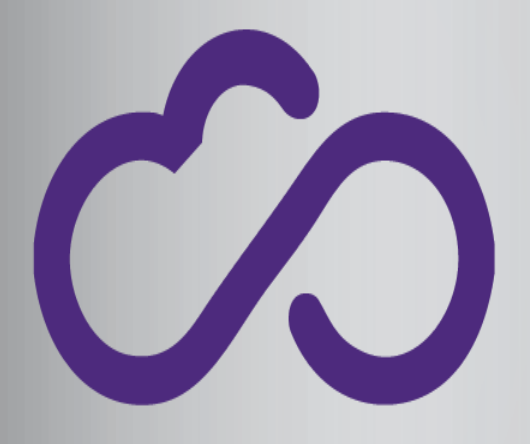

#### **INDIGO - DataCloud**

### SaaS via a Portal: **FutureGateway**

Riccardo Bruno INFN riccardo.bruno@ct.infn.it Marco Fargetta INFN marco.fargetta@ct.infn.it

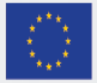

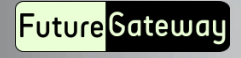

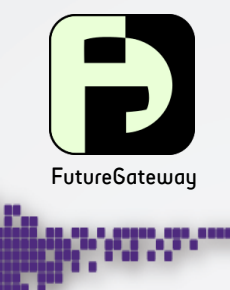

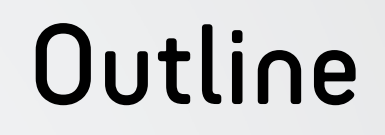

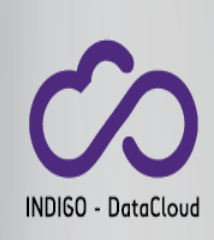

- Introduction
- Implementation
- ToscaIDC EI
- Example
- New applications

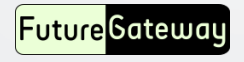

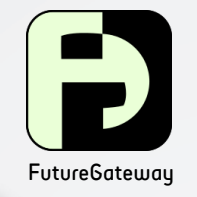

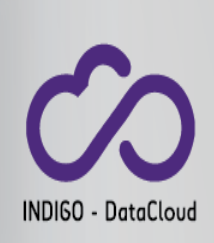

### Introduction

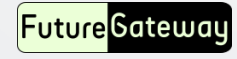

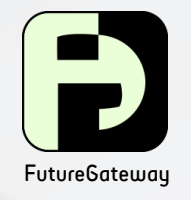

## **Motivations**

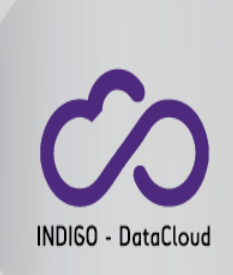

New research requires an ever increasing amount of both computational power and storage space

- Distributed Computing Infrastructures (DCIs) are a concrete answer to solve this need
- Unfortunately the use of DCIs requires a strong technical background
- Different DCIs use different background technologies
- The introduction of the the Science Gateway concept currently provides a successful solution

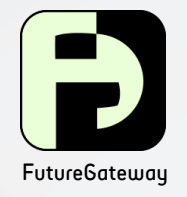

## FutureGateway

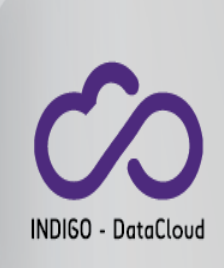

#### A framework to build Science Gateways:

- "A Science Gateway is a community-developed set of tools, applications, and data that is integrated via a portal or a suite of applications, usually in a graphical user interface, that is further customized to meet the needs of a specific community." TeraGrid-XSEDE
	- Serves Community
	- Tools applications and data integration
	- Provides GUI (Web, desktop and mobile applications)
	- Customization

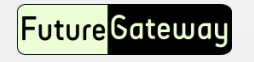

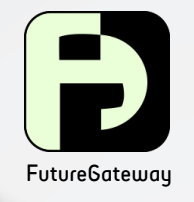

# Design principles

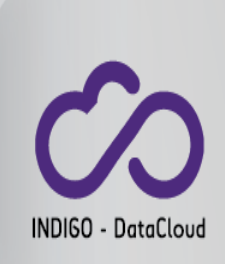

- Ease the installation and the maintenance
	- It provides installation and maintenance scripts
	- All sources available on GitHub
	- Easily customizable for different community needs
- Flexible and structured access to distributed computing services through pluggable modules
	- The physical access to the distributed infrastructures comes through the JSAGA library (Grid&Cloud Engine)
	- PaaS access through the TOSCA orchestrator (ToscaIDC)
- Provide restFull APIs
	- Back-end portal independency.
	- Mobile and desktop applications.
	- Accessible by any programming language.

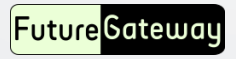

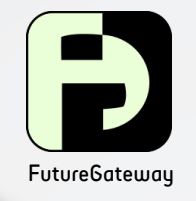

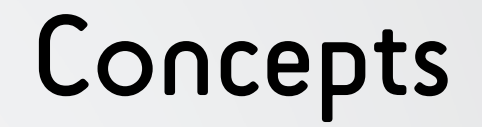

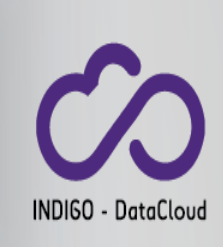

FG manages three entities:

#### – Applications

- It describes the activity to perform on the DCI.
- Infrastructures
	- Describe the DCI environment where the application can run. It contains the necessary information to allow the application to physically access DCI resources.
	- Each application may execute on one or more infrastructures.
- Tasks
	- Applications executing on a DCI are tasks. The term 'task' may include many operations ranging from simple batch executions, up to more sophisticated actions like a PaaS creation and exploitation

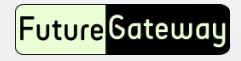

# API Specifications

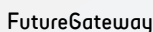

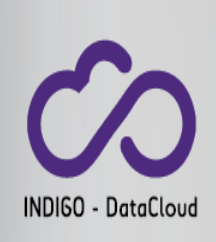

#### Available at: http://docs.fgapis.apiary.io/# **Apiary Powered Documentation FutureGateway APIs Documentation** Inspector  $(\times)$ **Switch to Console** • Show API Blueprint **FutureGateway** Fork on GitHub FutureGateway/FutureGat Switch between example **APIs** eway-APIs and interactive console for customized API calls. **INTRODUCTION INTRODUCTION REFERENCE** FutureGateway APIs are a set of APIs FutureGateway API Root designed to allow Science Gateways (SGs) to  $v1.0$ interact with remote infrastructures. The You can try selecting 'Retrieve the Entry APIs allow the administrator to manage the Point' from the left column. infrastructures linked by the API server, and the user to interact with them. APIs use a token to authenticate and authorise the users. The format is JWT and

- Three main endpoints:
	- Tasks
	- Applications
- Infrastructures

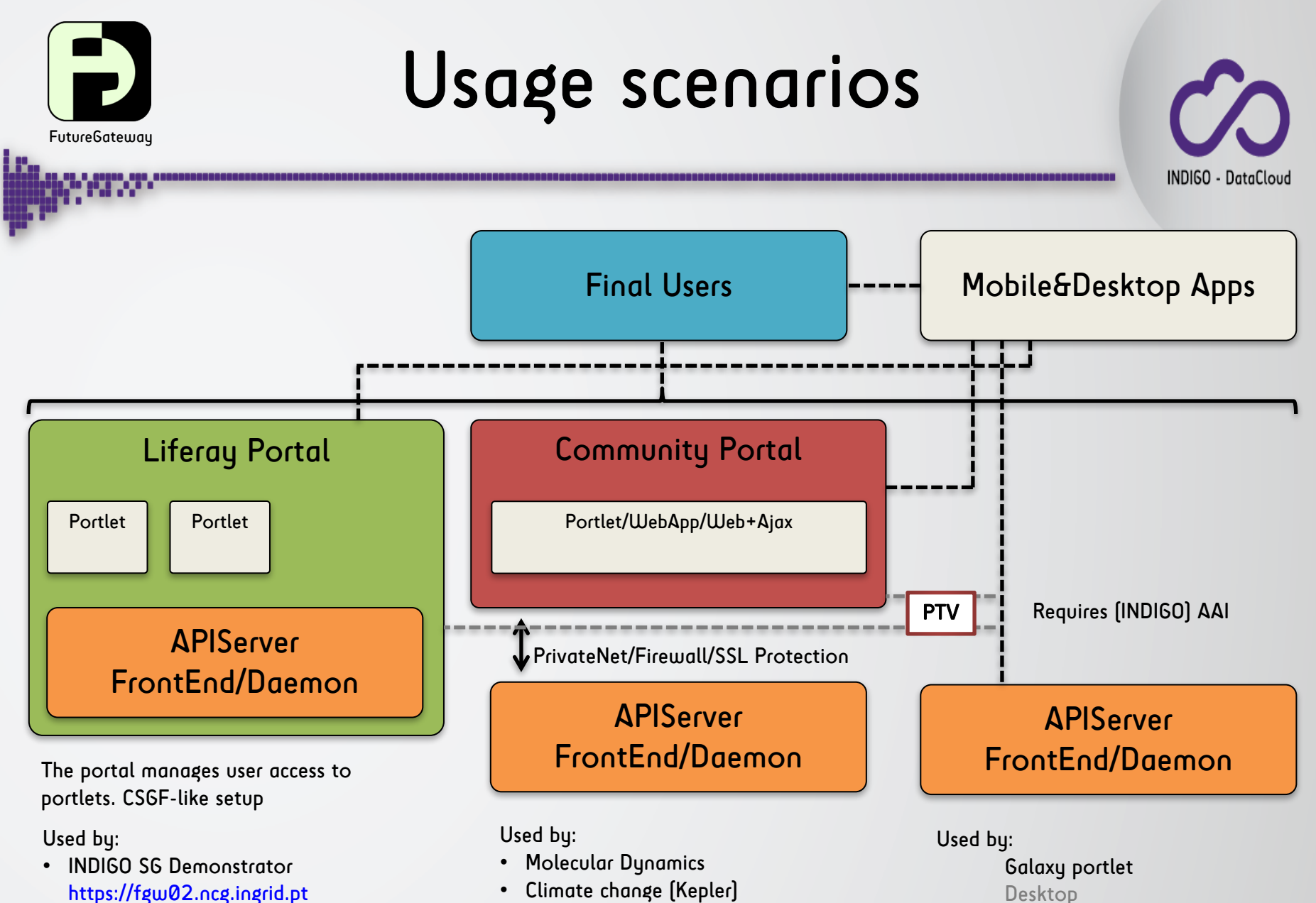

• Climate change (Kepler)

#### Desktop Mobile apps (Under test)

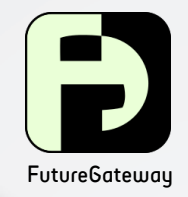

## Components

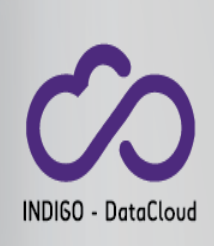

#### • FutureGateway Database (FGDB)

- Keeps and maintains:
	- Tasks, Applications, Infrastructures, task-queue, users, groups and roles
- API Server Front-end
	- Accepts API calls in accordance with the defined specifications
	- Fill-up a queue table of corresponding commands (producer)
	- Manage authN/Z (users/groups/roles)
	- Manage Applications and Infrastuctures and Tasks
	- More front-ends may exist:
		- fgAPIServer [Actual python implementation for FG specs.]

#### • APIServer +

#### **Executor Interfaces [EI]**

- Polls over queue table (consumer)
- Extract tasks to submit and send them to the proper EI
- Check status and consistency of submitted tasks
- Retrieve available outputs (if any)
- More daemons may be developed to address any possible DCI.
	- APIServerDaemon (Actual java implementation)
	- Other implementation (python, ...)

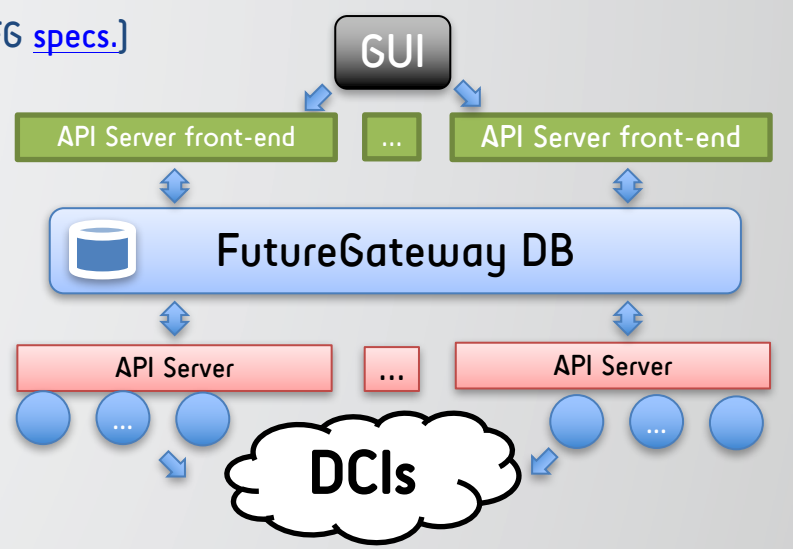

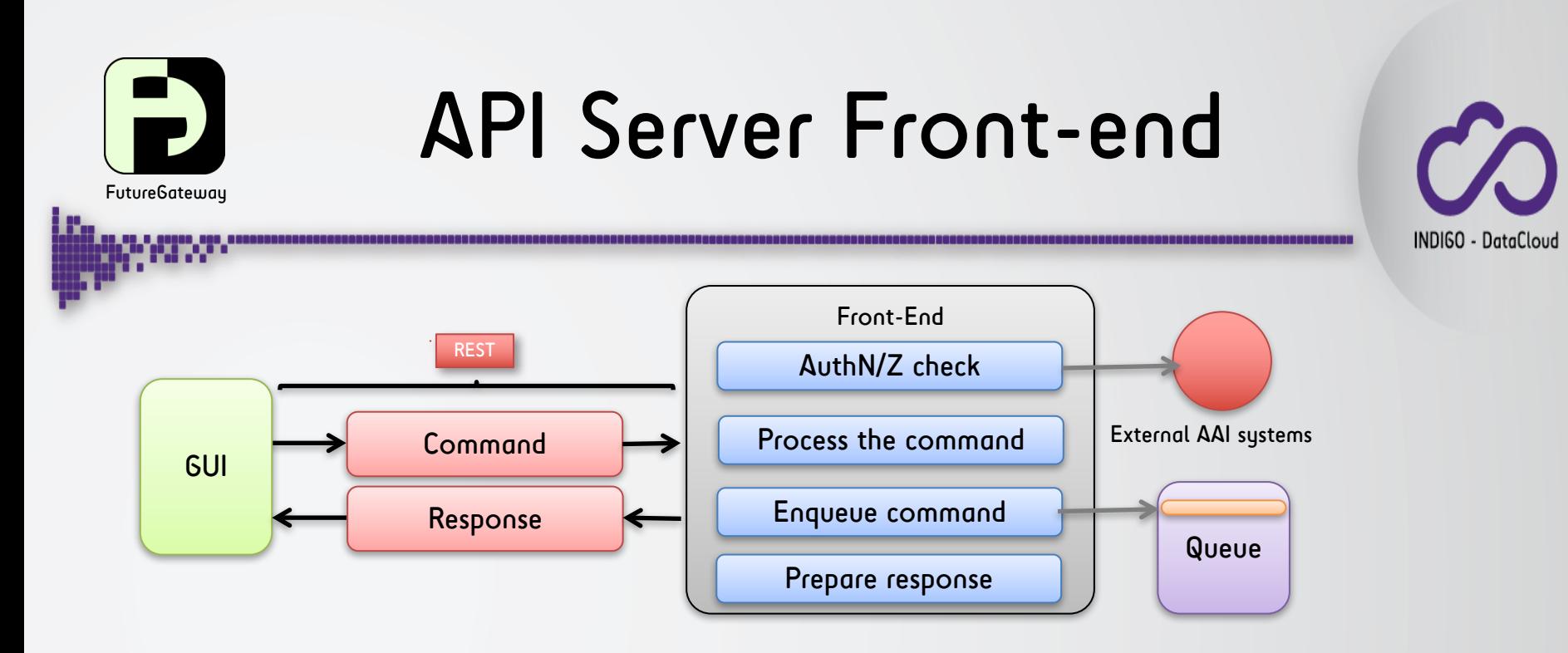

#### **Operations**

- GUIs send a command via REST APIs
- Each 'command' is a JSON stream specifying the requested activity
- The Front-End first check for requestor Authorization and Authentication eventually using external AAI mechanisms (See: Indigo-IAM and PTV service)
- The command is processed querying and/or updating the DB accordingly
- Commands to be finalized by the APIServer are stored in the queue table
- Command output is returned back into the response as a JSON stream

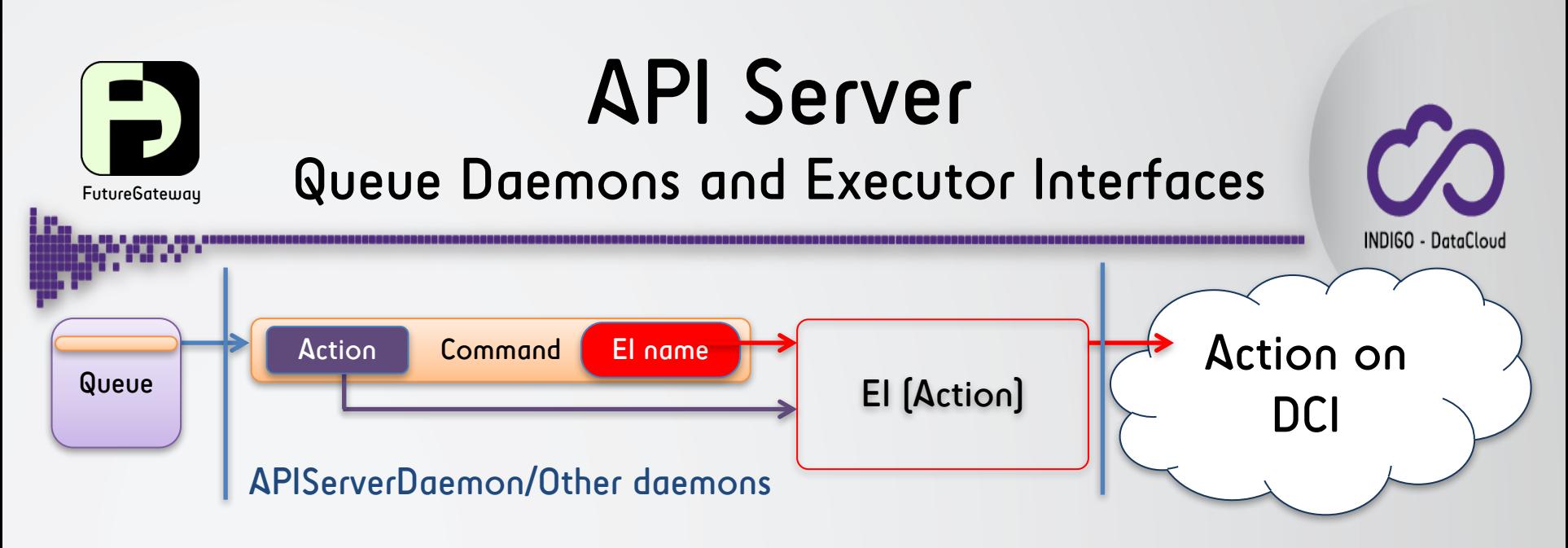

- Operations
	- Commands (Tasks=Command(Action,EI)) are extracted from the front-end queue
	- Each 'command' contains the 'Target Executor' field which specifies the Executor Interface name
	- Executor interfaces are dynamically instantiated by the APIServer by its name, applying the specified action on DCI
	- Other queue daemons may extract commands from the queue having their own EIs implemented. Targeting for instance other SAGA implementations or even other systems.
	- New Els can be easily developed just implementing an abstract class (APIServerDaemon)
	- Current available EIs (APIServerDaemon):
		- GridEngine (A core component of the CSGF using JSAGA and targeting: ssh, rOCCI and wms)
		- ToscaIDC (Indigo orchestrator)

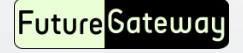

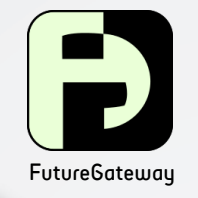

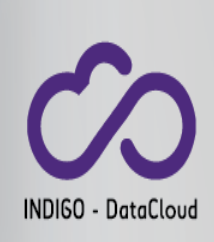

## Implementation at INDIGO-datacloud

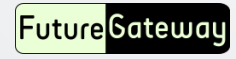

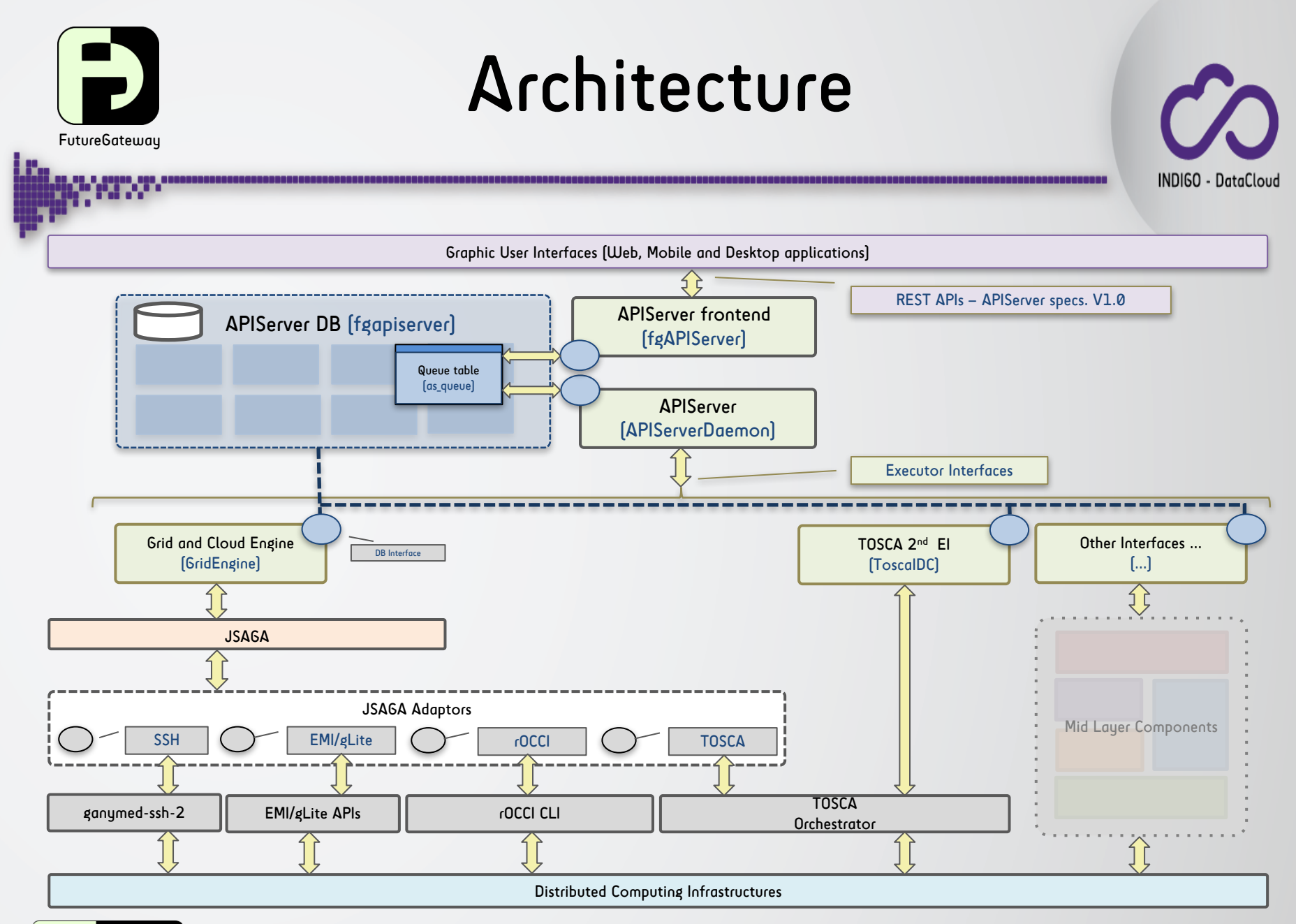

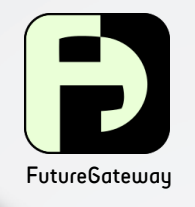

# fgAPIServer (front-end)

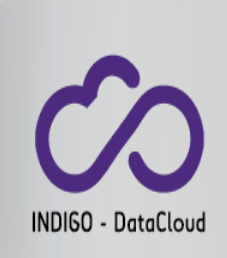

- Available on GIT: https://github.com/indigo-dc/fgAPIServer
- Written in python using Flask microframework http://flask.pocoo.org
- This component listens any FutureGateway API REST call in compliancy with specs defined at: http://docs.csgfapis.apiary.io/#reference
- This service may run as:
	- Standalone service (Normally under a screen section) (Good for development environments or small requests traffic rate)
	- WSGI application
		- (Suggested for production environments and high requests traffic rate)
			- Different possible configurations: Apache, uWSGI, …
- The front-end uses a MySQL database to store:
	- Tasks, Applications and Infrastructure with its related data
	- Users/Groups/Roles, Log and Access tokens
	- The task queue

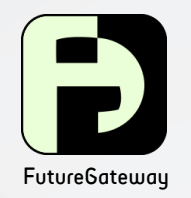

# APIServerDaemon (APIServer)

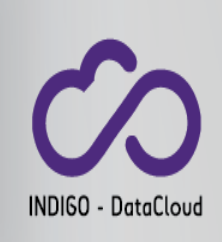

- Available on GIT: https://github.com/indigo-dc/APIServerDaemon
- Servlet that runs a daemon on top of Tomcat application server
	- The Java application was necessary since JSAGA is available only via java language
	- Initially developed to offer a backward compatibility with existing CSGF portal
- Polls over the task queue table
	- Polling timing and other settings can be configured by a dedicated .properties file
	- APIServerDaemon reads tasks requests from the queue, book them as 'to process' and then instruct the correct executor interface for real processing
- Executor interfaces physically interact with DCIs
- Has a consistency check algorithm
	- It re-tries failed requests up to a fixed amount of times. FAILED requests can be reported to the administrator
	- It timely verifies tasks status until their termination; then retrieve task output and updates the DB tables accordingly

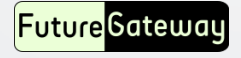

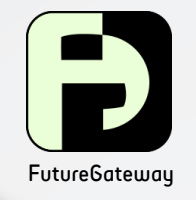

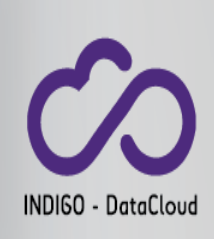

### ApiServer Daemon Executor Interfaces •GridEngine •Tosca IDC

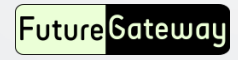

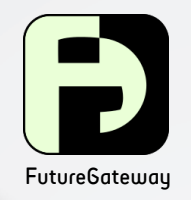

## Grid and Cloud Engine Executor Interface name: gridengine

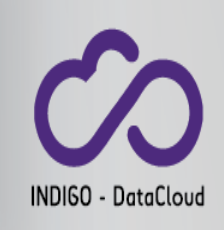

- It was the core component of the CSGF
- It uses JSAGA library to address different kind of DCIs
- Usable JSAGA adaptors
	- EMI/gLite(\*), Globus, SSH(\*) , OCCI (\*), UNICORE, Bes Genesis II, Arc, Dirac
- It has an internal auditing system in compliancy with the EGI traceability policies
- Each adaptor requires its own set of application configuration parameters depending on the kind of used adaptor
- Source code available on Git: https://github.com/csgf/grid-andcloud-engine/tree/FutureGateway (Dedicated branch for the FutureGateway)

(\*)Tested and used with FutureGateway

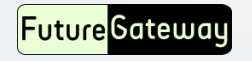

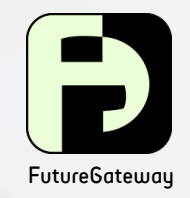

## TOSCA Orchestrator Executor Interface name: ToscaIDC

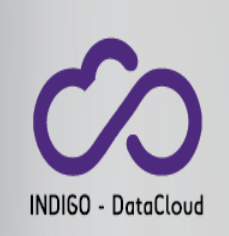

- TOSCA is the standard way used inside INDIGO-DataCloud project to create PaaSes resources
- TOSCA provides an endpoint to be contacted via a set of RESTful APIs
- TOSCA Inputs
	- Endpoint accessible through the indigo IAM
		- FutureGayeway bypasses the Token received by the REST call
	- A yaml based template file describing the used PaaS resources
	- A JSON file containing specific values for template variables

```
{ "parameters": { "param_1": "value_1",
                  "param_2": "value_2", … } }
```
- With this adaptor it is possible to simply instantiate a PaaS for long term resources allocation or use the allocated PaaS to execute software
- Long term resources can be destroyed using a PATCH call on task status
- Executed software can perform data IO using ONEDATA

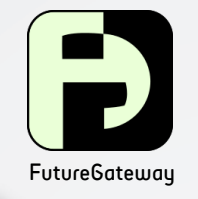

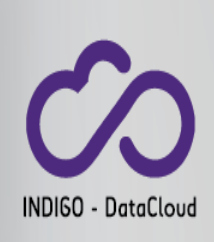

## INDIGO PaaS TOSCA Orchestrator with ToscaIDC

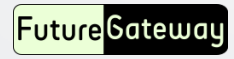

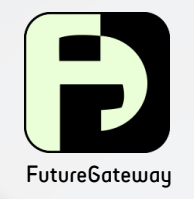

## FutureGateway ToscaIDC configuration

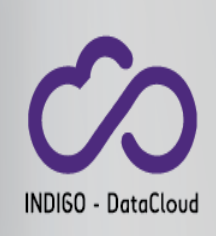

- ToscaIDC uses the PTV get-token service
- In TOMCAT\_HOME directory

**webapps/APIServerDaemon/WEB-INF/classes/it/infn/ct/ToscaIDC.properties**

```
# ToscaIDC properties file
# PTV configuration
# PTV may be required in case FG uses this AAI mechanism
fgapisrv_ptvendpoint= http://localhost:8889
fgapisrv ptvuser = tokenver user
fgapisrv ptvpass = **************
```
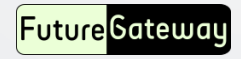

# FutureGateway

# Portal Token Validation (PTV)

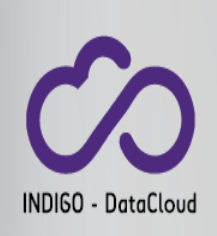

- A service normally provided by a Portal which verifies and get Tokens
- PTV needs HTTP basic authentication to be contacted
	- Base64 encoded username/password to access the service
	- PTV settings are configurable in API Server Front-end
- PTV usage
	- Verfiy an incoming token 'check-token'
		- Accept a POST method with the parameter: token="<token>"
		- If the token is valid returns the AAI user subject value and other info
		- The fgAPIServer uses the returned values to map the portal user with a FG user through a configurable mapping file
	- Get a new token from a given subject (AAI User) 'get-token'
		- Accept a POST method with the parameter: subject="<subject>"
		- Return a new fresh token if the subject is recognized
- Official PTV service inside Indigo-dc project, is LiferayIAM service
	- Liferay7 module available on Git at https://github.com/indigo-dc/LiferayIAM
	- Another PTV implementation are available such MD use case (python)

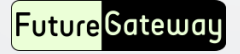

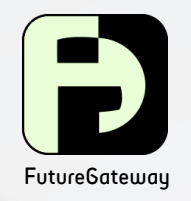

## Config ToscaIDC Application

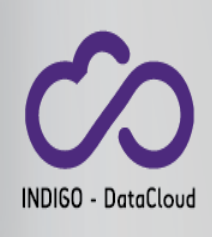

#### Stored infrastructure parameters

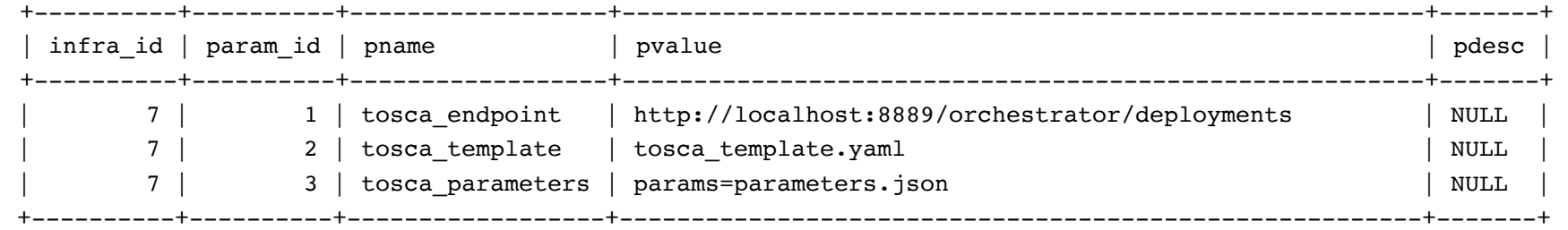

{

- During task submission ToscaIDC expects two input files:
	- The file name expressed by the parameter '**tosca\_template**' (yaml)
	- The TOSCA parameter file '**parameters.json**'
- ToscaIDC will contact the orchestrator via its REST APIs
	- The endpoint is specified in '**tosca\_endpoint**' parameter

#### Infrastructure setup:

```
"description": "${INFRADESC}",
  "parameters": [
    {
      "name": "tosca_endpoint",
      "value": "${TOSCA_ENDPOINT}"
    },
    {
      "name": "tosca_template",
      "value": "tosca_template.yaml"
    },
    {
      "name": "tosca_parameters",
      "value": "params=parameters.json"
    }
  ],
  "enabled": true,
  "virtual": false,
  "name": "${INFRANAME}"
}
```
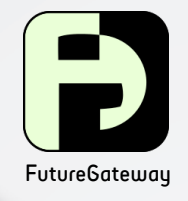

## $\overline{\mathsf{L}}$  Tasks with TOSCA

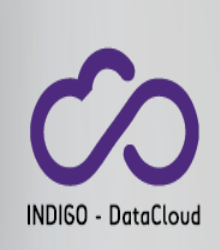

- Two kind of tasks
	- PaaS instantiation (Long term availability)
	- $-$  PaaS instatiation, application execution and resource deallocation (Single run: Chronos)
- On both cases once PaaS resources are allocated by TOSCA orchestrator the task on FG becomes 'DONE'
- To free allocated resources (Long term)
	- $-$  ToscaIDC implements the **STATUSCH** command
	- $-$  FG APIs foresee the PATCH method on **tasks** specifying a the status 'CANCEL' in parameter: 'status'
- Only ToscaIDC EI currently supports the task status change

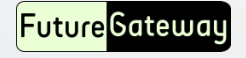

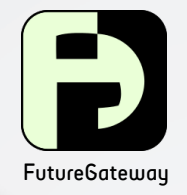

### FutureGateway Galaxy use case

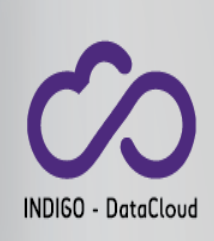

#### • The portlet main interface

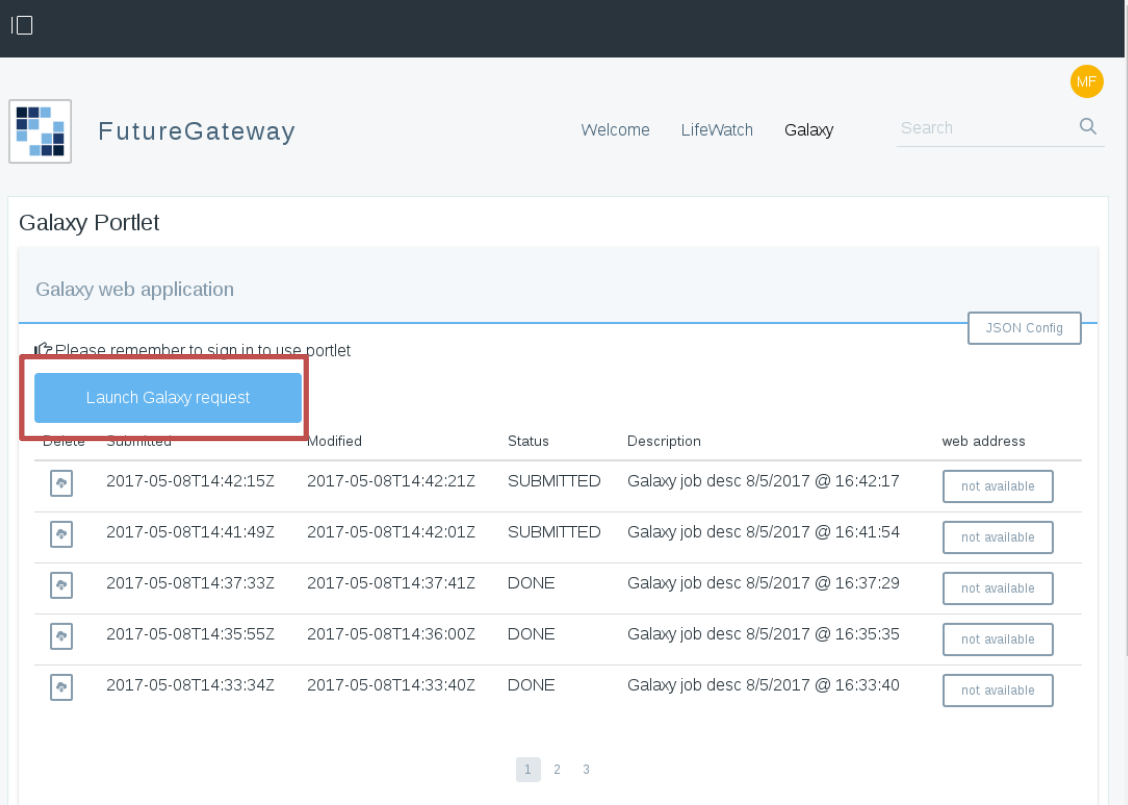

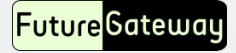

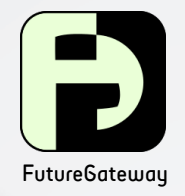

## FutureGateway Galaxy Submission

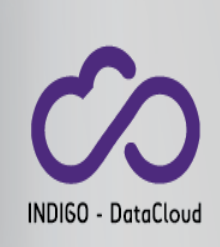

• Galaxy use case

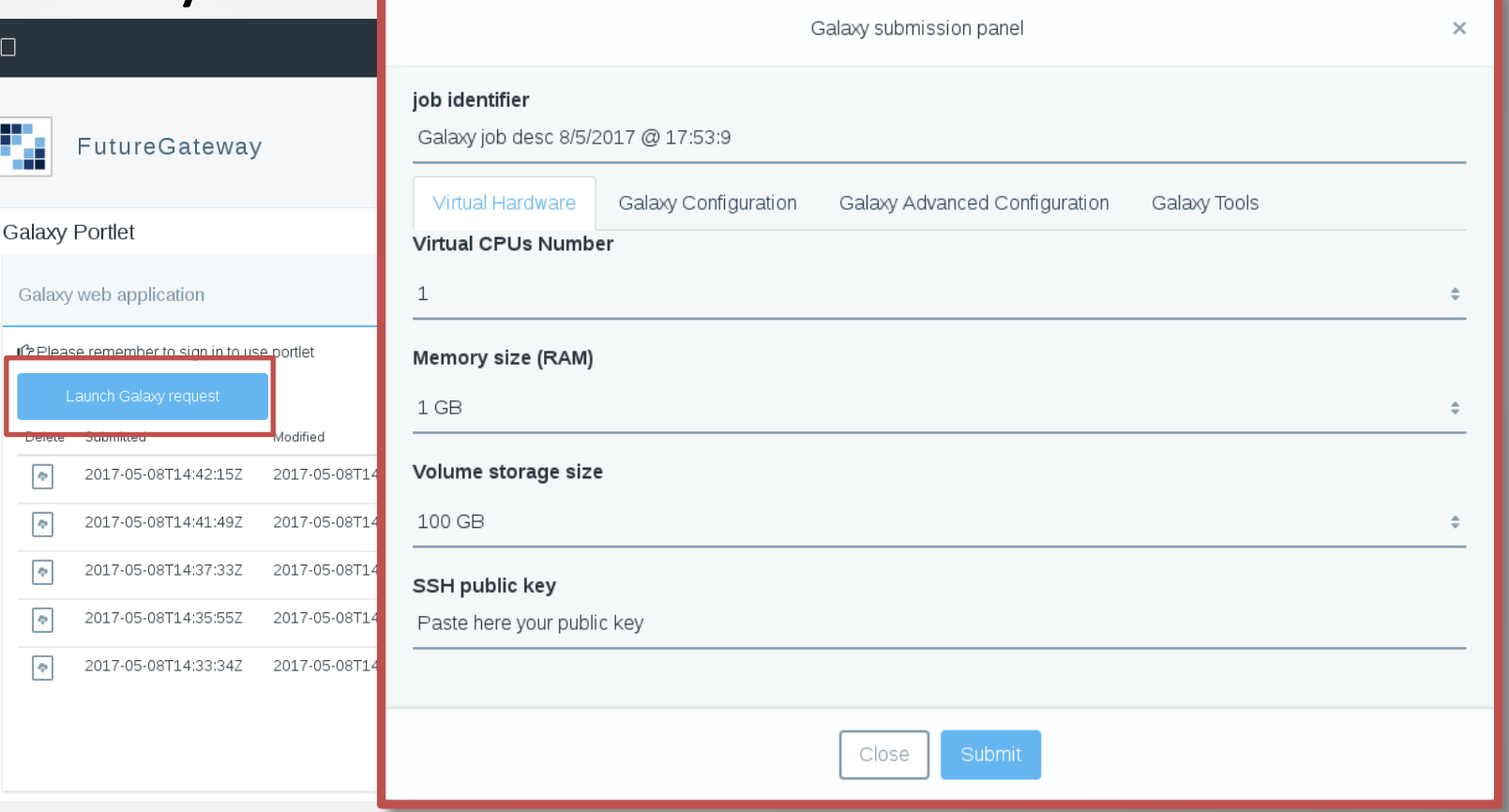

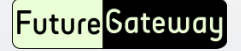

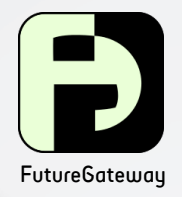

11.11.1.111

## FutureGateway Galaxy Submission

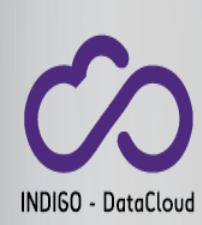

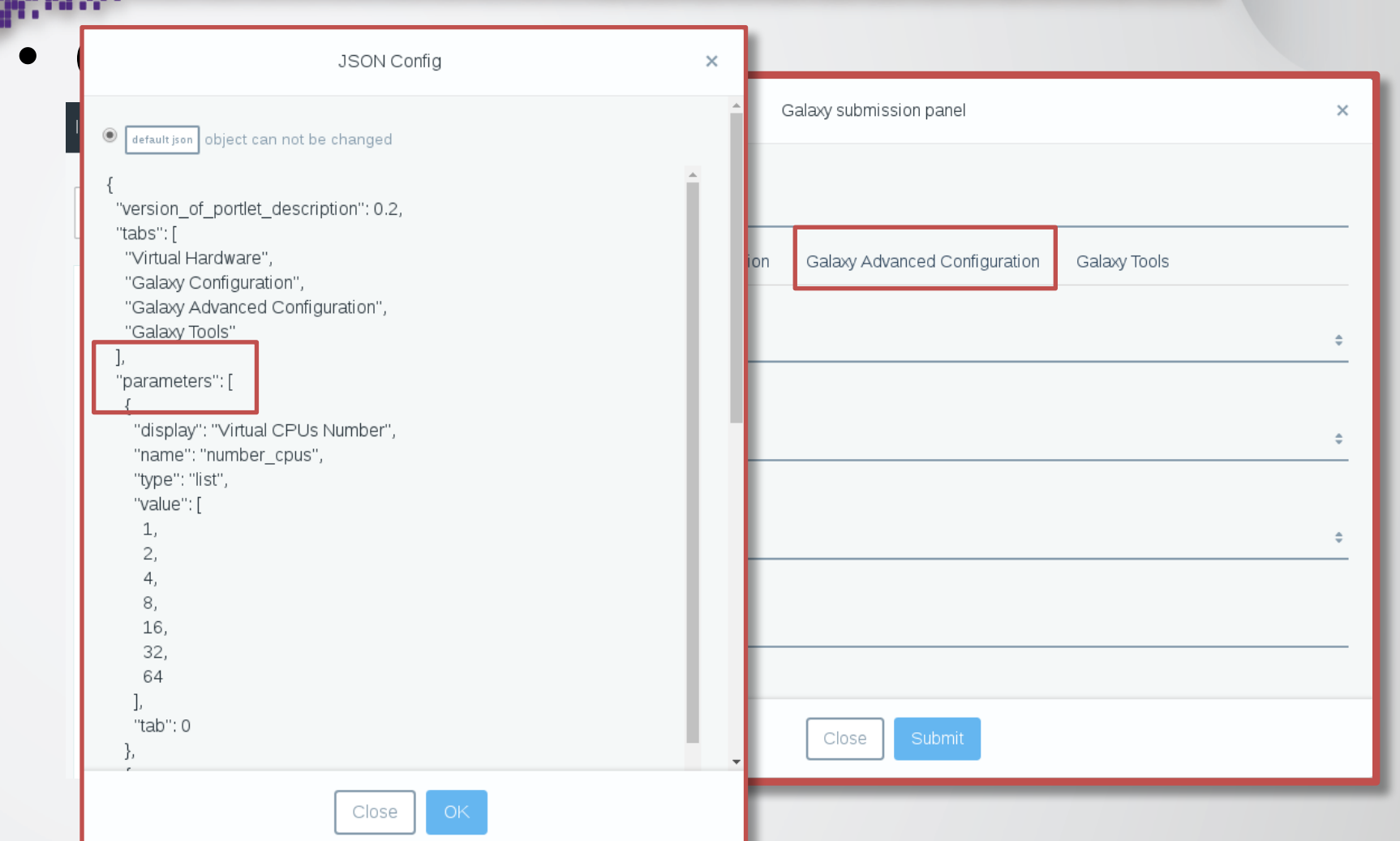

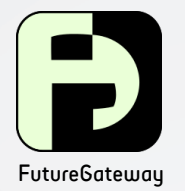

**Future** Gateway

## Education Liferay Admin portlet

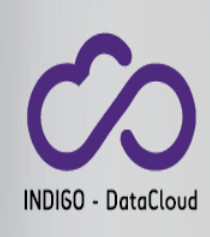

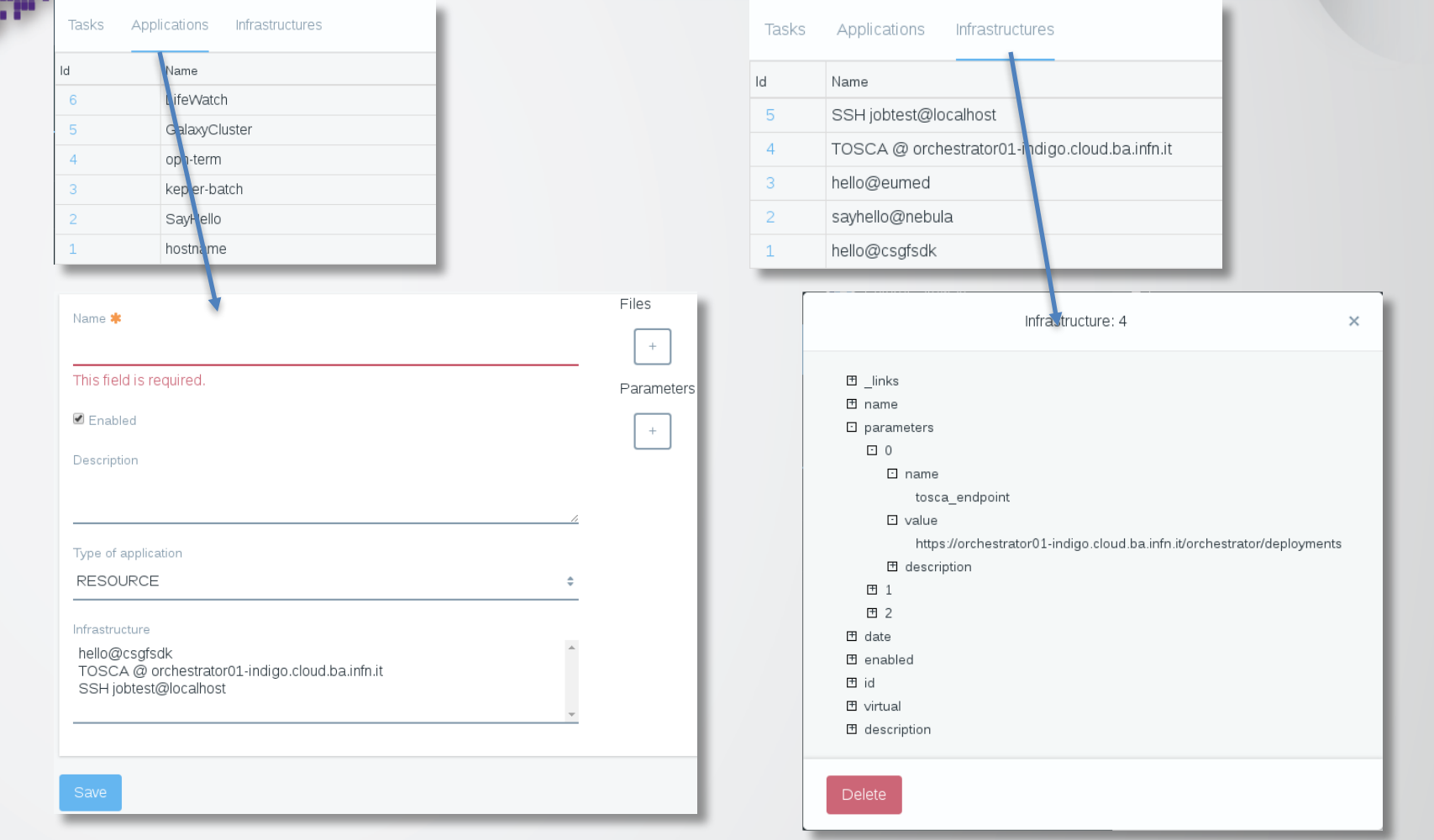

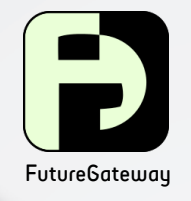

# $\overline{\mathbf{N}}$  New applications

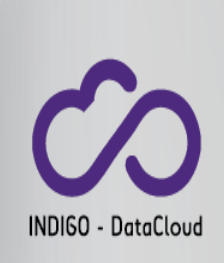

- USE **\$FGLOCATION/gAPIServer/apps/toscaIDCTest** folder
	- $-$  Make a full copy of the folder
	- Customize the **setup\_app.sh** script and launch it
	- $-$  Be sure about the content of TOSCA template yaml and its parameters.json files.
	- $-$  Higly suggested to test TOSCA first using curl or Orchent
	- $-$  Use **fgapiserver** ptv.py simulator to test APIs without involving the real TOSCA orchestrator
- Use the 'Administration portlet' to automatically setup an application making use of ToscaIDC EI
- Steps related to the application installation are available during the Demo session

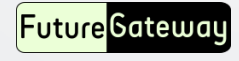

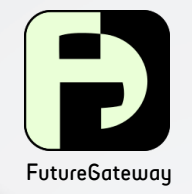

## Questions

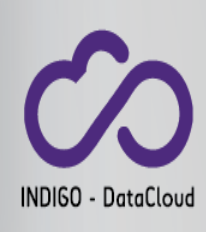

,,,,,,,,,,,,,,,

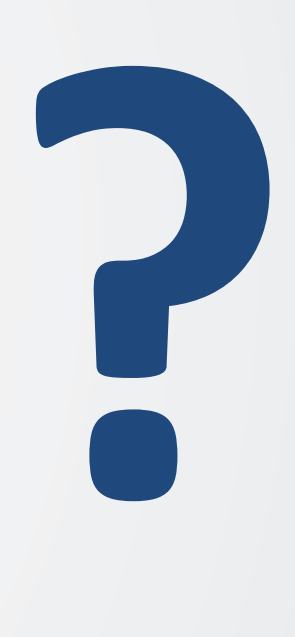

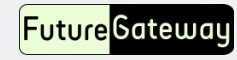